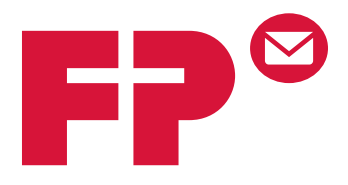

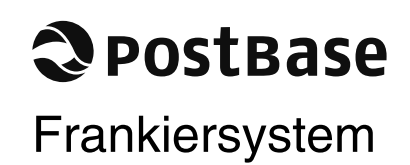

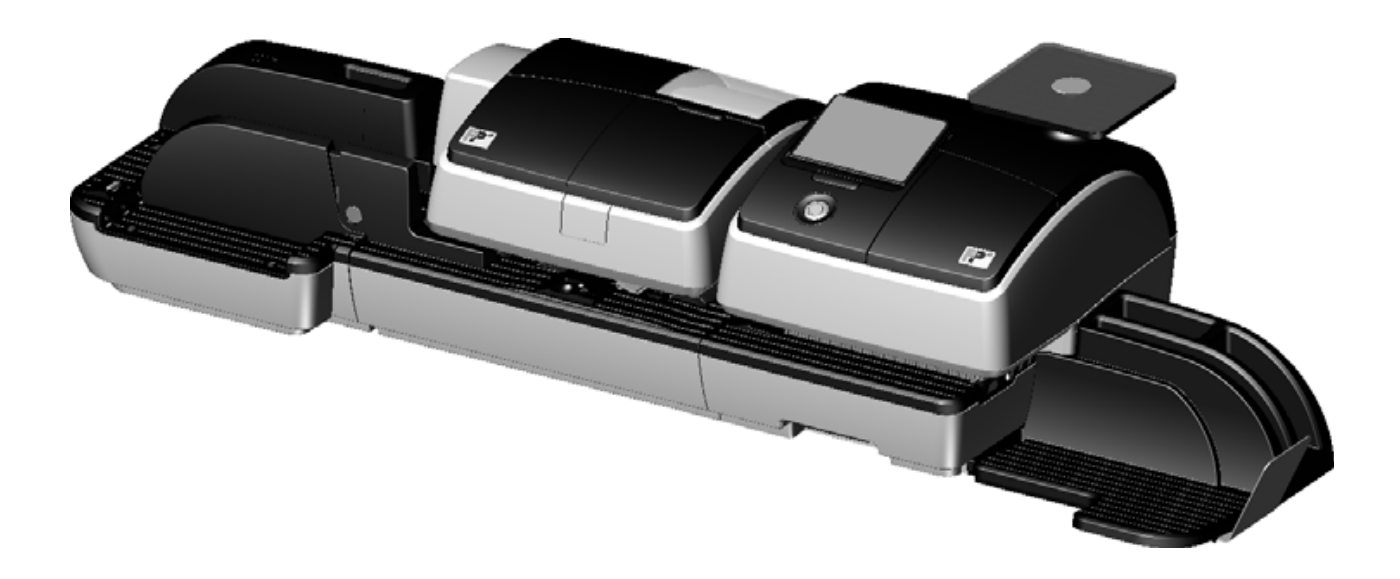

# **Betriebsanleitung**

Erste Schritte

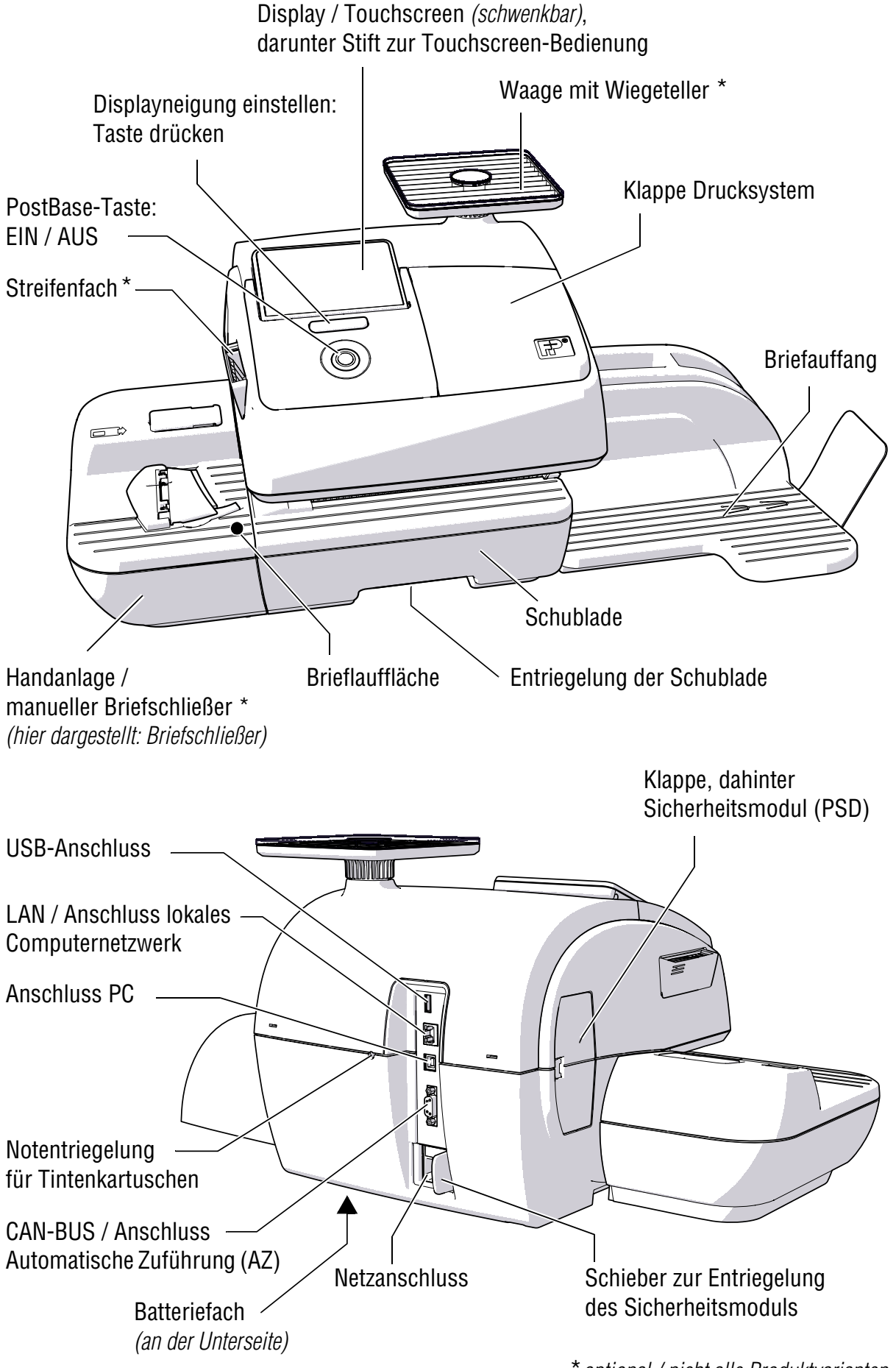

\**optional / nicht alle Produktvarianten*

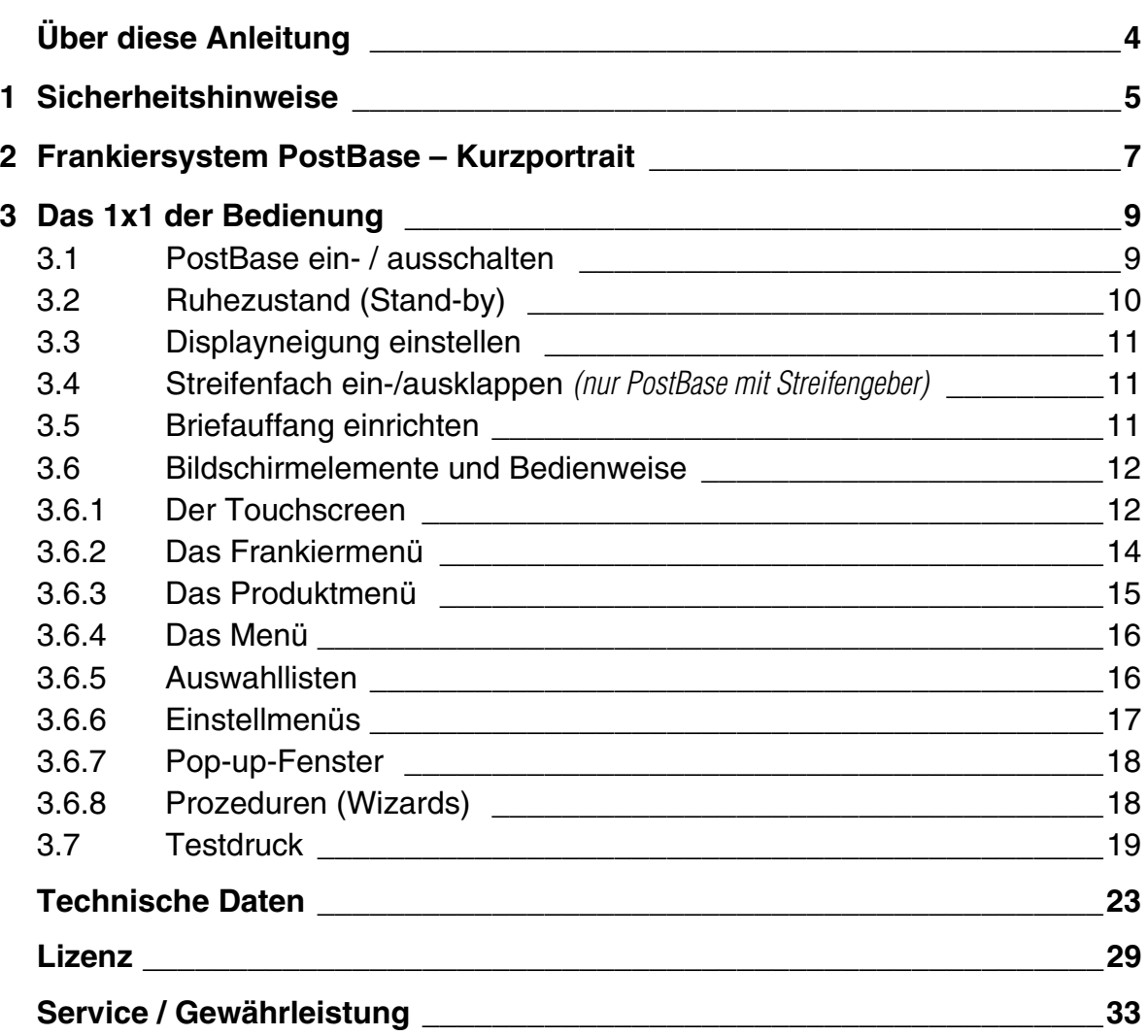

# **Über diese Anleitung**

Bevor Sie das Frankiersystem PostBase aufstellen und in Betrieb nehmen, lesen Sie bitte diese Anleitung. Bewahren Sie diese Anleitung griffbereit am Frankiersystem PostBase auf.

*Weitere Dokumente* In der **Betriebsanleitung PostBase** – in Kürze als Download bei Francotyp-Postalia verfügbar – finden Sie eine komplette Beschreibung des Frankiersystems und aller optionalen Komponenten.

> Informationen zu den verfügbaren Produktvarianten und landesspezifischen Besonderheiten beim Umgang mit dem Frankiersystem PostBase finden Sie in einer **Beilage zur Betriebsanleitung** *(wenn für Ihr Land verfügbar)*.

Diese Anleitung beschreibt alle Konfigurationen und Ausstattungsvarianten des Frankiersystems PostBase. Funktionen, die nur für bestimmte Konfigurationen verfügbar sind, erkennen Sie an einem Zusatz, z. B. *(optional)*.

Diese Anleitung stellt den Produktnamen in seiner verein-*<u>ApostBase</u>* fachten Schreibweise, PostBase, dar.

> Folgende Signalwörter und Symbole kennzeichnen die Sicherheitshinweise in dieser Anleitung:

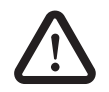

*Warnung! vor Personenschäden und Umweltschäden, zum Beispiel vor einer Verletzungsgefahr.* 

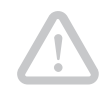

*Achtung! weist auf eine mögliche Beschädigung des Frankiersystems oder auf Unregelmäßigkeiten beim Frankieren hin.*

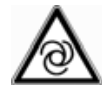

*Achtung! weist auf eine mögliche Gefahr durch Erschrecken bei automatischem Anlauf der Frankiermaschine hin.* 

Folgende Symbole und Textmerkmale sind in dieser Anleitung verwendet:

- Handlungsanweisungen beginnen mit einem Listenpunkt.
- Aufzählungen verwenden den Gedankenstrich.

Menünamen und Optionen aus dem Bedienmenü sind in Kapitälchen geschrieben, z. B. MENÜ.

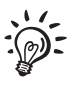

Ein Tipp gibt Hilfe oder zusätzliche Anregungen zur Verbesserung des Bedienablaufs.

# **1 Sicherheitshinweise**

PostBase ist ein digitales Frankiersystem mit Tintenstrahl-Drucktechnologie zum Freistempeln von Briefpost. PostBase entspricht den einschlägigen Sicherheitsbestimmungen für Einrichtungen der Informationstechnik in Büroumgebung. Bitte beachten Sie zu Ihrer eigenen Sicherheit folgende Hinweise:

#### **Vermeidung von elektrischen Gefährdungen**

- Betreiben Sie das Frankiersystem PostBase nur an geerdeten Schutzkontaktsteckdosen. Stellen Sie sicher, dass der Netzanschluss dem auf den Typschildern angegebenen Spannungswert entspricht.
- Stellen Sie sicher, dass sich die Steckdosen für den Anschluss des Frankiersystems PostBase in der Nähe befinden und jederzeit leicht zugänglich sind.
- Ziehen Sie bei Gefahr sofort die Netzstecker des Frankiersystem PostBase aus der Steckdose. Rufen Sie den Service.
- Achten Sie darauf, dass keine Fremdkörper in das Innere des Frankiersystems PostBase gelangen.
- Hantieren Sie sehr vorsichtig mit Flüssigkeiten.
- Achten Sie beim Nachfüllen von Schließflüssigkeit darauf, dass keine unter Spannung stehenden Teile benetzt werden.
- Ziehen Sie die Netzstecker des Frankiersystems PostBase, bevor Sie es reinigen.

### **Vermeidung von mechanischen Gefährdungen**

- Halten Sie lange Haare, Finger, weite Kleidungsstücke, Schals und Schmuck von bewegten Maschinenteilen fern.
- Demontieren Sie keine Gehäuseteile.
- Entfernen Sie keine Sicherheits- und Schutzeinrichtungen. Machen Sie diese nicht unwirksam oder funktionsuntüchtig.

#### **Zubehör und Verbrauchsmaterial**

- Wir empfehlen, nur freigegebenes FP-Zubehör und FP-Originalteile zu verwenden. Hierfür hat der Hersteller FP Zuverlässigkeit, Sicherheit und Eignung festgestellt. Erzeugnisse, die nicht vom Hersteller FP freigegeben sind, kann der Hersteller FP hinsichtlich Zuverlässigkeit, Sicherheit und Eignung trotz laufender Marktbeobachtung nicht beurteilen und auch nicht dafür einstehen.
- Verwenden Sie die mitgelieferten oder von Francotyp-Postalia freigegebenen Kabel. Achten Sie darauf, dass die Kabel nicht beschädigt sind.
- Das Verschlucken der Tinte kann gesundheitsschädlich sein. Vermeiden Sie den Augenkontakt mit der Tinte. Stellen Sie sicher, dass die Tintenkartuschen nicht in Kinderhände gelangen. Weitere Verwendungshinweise liegen den Tintenkartuschen bei.
- Wir empfehlen, nur die von Francotyp-Postalia zu beziehenden Batterien zu verwenden. Hierfür hat der Hersteller FP Zuverlässigkeit, Sicherheit und Eignung festgestellt. Beachten Sie die zusammen mit der Batterie gelieferten Hinweise zur richtigen Verwendung und Entsorgung.

#### **Allgemeine Sicherheitshinweise**

- Führen Sie das Aufstellen und die Erstinbetriebnahme des Frankiersystems PostBase gemäß der Anleitung "Erste Schritte" durch.
- Transportieren Sie das Frankiersystem PostBase keinesfalls an Anbauteilen wie Wiegeteller, Streifenfach, Display, Schublade, … Fassen Sie zum Transport die einzelnen Komponenten am besten unten am Gehäuse in den Aussparungen an.
- Wenn das Frankiersystem vorher in kalter Umgebung (d. h. unter 10 °C) war: Warten Sie mindestens zwei Stunden, bevor Sie das Frankiersystem PostBase anschließen und in Betrieb nehmen. Das Frankiersystem PostBase benötigt diese Zeit, um sich an die Umgebungsbedingungen anzupassen. Eventuell niedergeschlagene Feuchtigkeit entweicht.
- Die "Automatische Zuführung PostBase" ist für den Betrieb an der Frankiermaschine PostBase bestimmt. Der Betrieb der automatischen Zuführung ohne die Frankiermaschine PostBase ist nicht zulässig.
- Lassen Sie Wartungs- und Reparaturarbeiten nur durch Fachpersonal ausführen, das durch Francotyp-Postalia autorisiert ist. Andernfalls erlischt der Garantieanspruch. Für auftretende Schäden haften Sie selbst.
- Hinweis: Beim Anlegen eines Briefes startet der Brieftransport automatisch, sobald der Sensor den Brief erkennt. Erschrecken Sie nicht.

# **2 Frankiersystem PostBase – Kurzportrait**

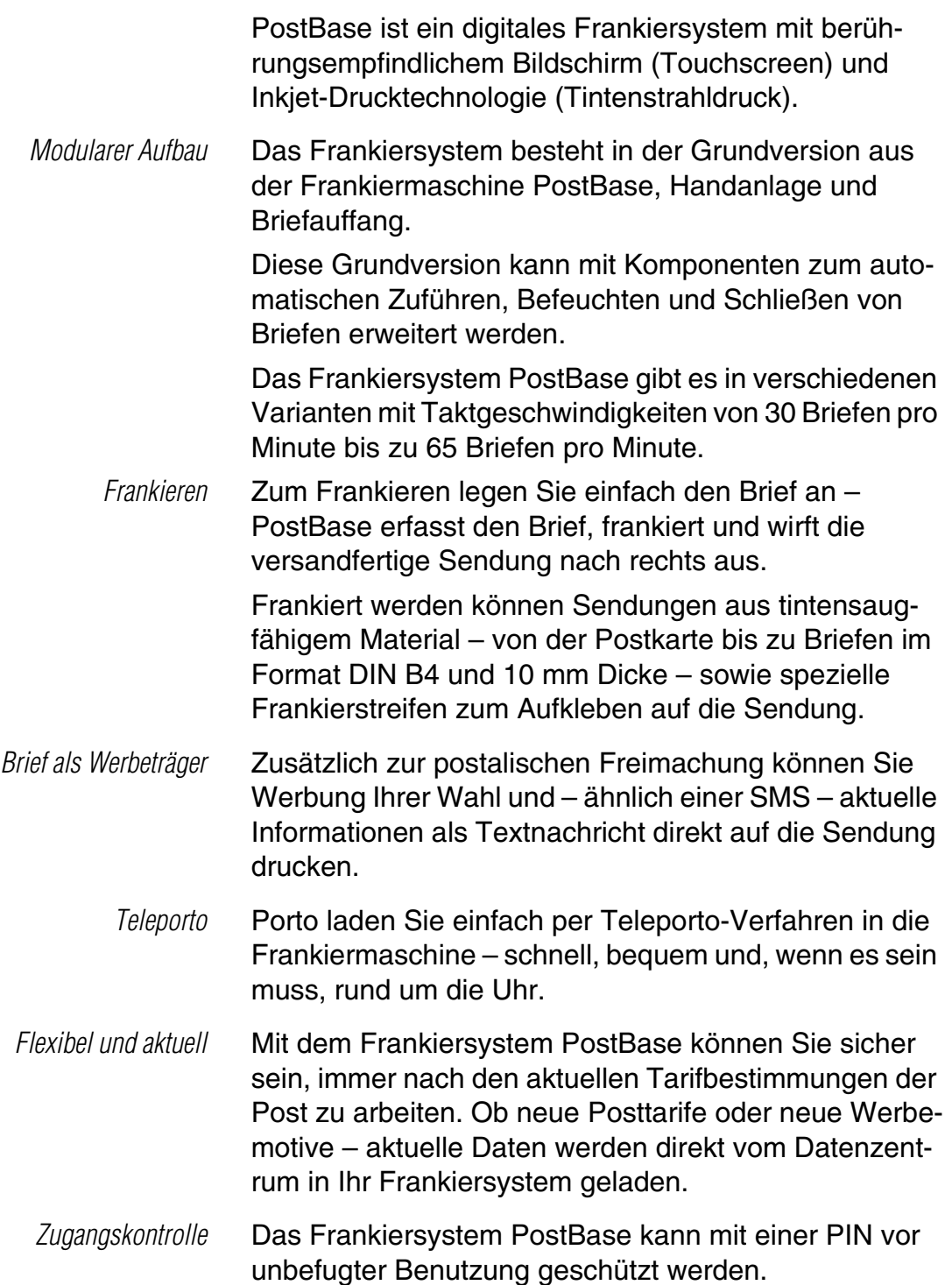

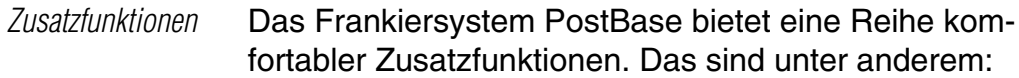

- Die platzsparend in das Frankiermaschinengehäuse integrierte **Waage** ermittelt schnell und zuverlässig das Gewicht von Briefen und Päckchen. Das ermittelte Gewicht geht direkt in die Produkteinstellung ein.
- **Kurzwahlfunktion** für häufig genutzte Produkte der Post.
- **Kostenstellenfunktion** für die Erfassung und Auswertung der Portokosten nach Kostenstellen.
- **Listendruck** für Registerstände und Ladebericht.
- Einstellbarer **Stempelversatz** zum seitlichen Verschieben der Position des Frankierdruckes auf dem Kuvert. *(Nicht in allen Ländern verfügbar.)*
- *Optionen* Zur Erweiterung der Funktionalität stehen folgende Optionen zur Verfügung:
	- **Streifengeber** zum Bedrucken selbstklebender Frankierstreifen, z. B. für große / dicke Sendungen und für Kuverts, die für den Tintenstrahldruck ungeeignet sind.
	- **Briefschließer.** Von Hand wird der offene Brief durch die Befeuchtung geführt. Beim anschließenden Frankieren mit der PostBase wird die befeuchtete Lasche angedrückt.
	- Das **Differenzwiegen** ist ein spezieller Wiegemodus der Waage zum zeitsparenden Wiegen und Frankieren größerer Mengen gleichartiger Sendungen.
	- **Automatische Zuführung mit Briefschließer**. Die Briefe werden einzeln vom Stapel abgezogen, wahlweise befeuchtet und verschlossen und anschließend an die Frankiermaschine übergeben.
	- **PostBase Navigator** zur Steuerung und Verwaltung der Frankiermaschine über einen PC.

Einen Überblick über die Frankiermaschine PostBase finden Sie auf Seite 2.

# **3 Das 1x1 der Bedienung**

In diesem Kapitel lernen Sie Grundfunktionen des Frankiersystems PostBase und den Umgang mit dem Touchscreen kennen.

# **3.1 PostBase ein- / ausschalten**

Das Frankiersystem PostBase kann ständig am Netz angeschlossen bleiben und ist so immer schnell betriebsbereit. Mit der PostBase-Taste schalten Sie das Frankiersystem EIN / AUS.

PostBase-Taste

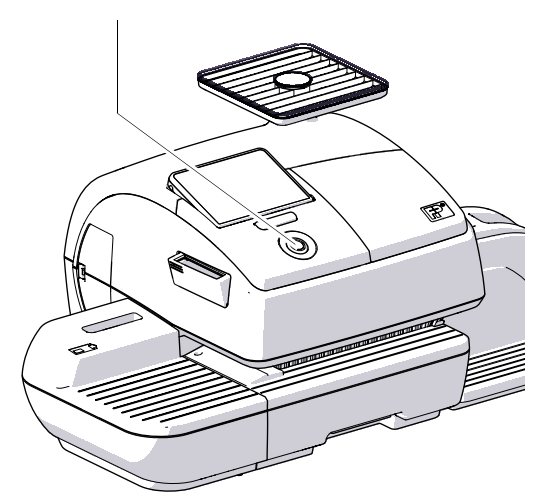

#### **Einschalten**

• PostBase-Taste drücken.

Die Tasten- und Displaybeleuchtung gehen an. PostBase führt einen Selbsttest durch und zeigt schließlich das Frankiermenü.

Je nach Einstellung werden die PIN zur Zugangskontrolle und die Kostenstelle abgefragt.

### **Ausschalten**

• Sie können jederzeit die PostBase-Taste für drei Sekunden drücken, um das Frankiersystem auszuschalten.

PostBase führt eventuell laufende Vorgänge zu Ende und schaltet sich dann aus. Die Displaybeleuchtung erlischt.

#### **PostBase vom Netz trennen**

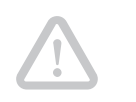

*Achtung! Schalten Sie das Frankiersystem PostBase immer durch langes Drücken auf die PostBase-Taste aus, bevor Sie PostBase vom Netz trennen. Ziehen Sie keinesfalls einfach den Netzstecker oder unterbrechen Sie nicht auf andere Art und Weise die Stromzufuhr, bevor das Drucksystem in Dichtposition gefahren ist. Nur so beugen Sie dem Eintrocknen vor und erhalten eine gleichbleibend gute Druckqualität.*

- PostBase-Taste für drei Sekunden drücken, um das Frankiersystem auszuschalten.
- Netzstecker aus der Netzsteckdose ziehen.

## **3.2 Ruhezustand (Stand-by)**

Wenn Sie das Frankiersystem PostBase einige Zeit nicht nutzen, schaltet es automatisch in den Ruhezustand (Stand-by).

Im Ruhezustand ist das Display dunkel und die PostBase-Taste leuchtet. Die Touchfunktion ist nicht aktiv.

Durch kurzes Drücken der PostBase-Taste "wecken" Sie PostBase wieder auf.

## **3.3 Displayneigung einstellen**

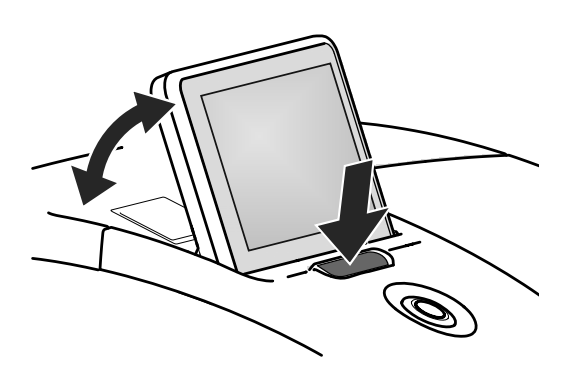

- Die Taste vor dem Display drücken und das Display in die gewünscht Position bringen. Der Verstellmechanismus hat verschiedene Rastpunkte.
- Taste loslassen.

## **3.4 Streifenfach ein-/ausklappen** *(nur PostBase mit Streifengeber)*

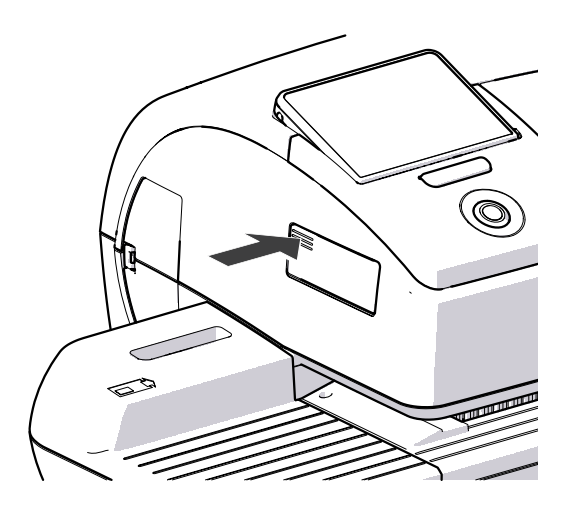

Um das Streifenfach ein- oder auszuklappen:

• Auf die geriffelte Ecke drücken, bis Sie ein Klickgeräusch hören, dann loslassen.

**3.5 Briefauffang einrichten** 

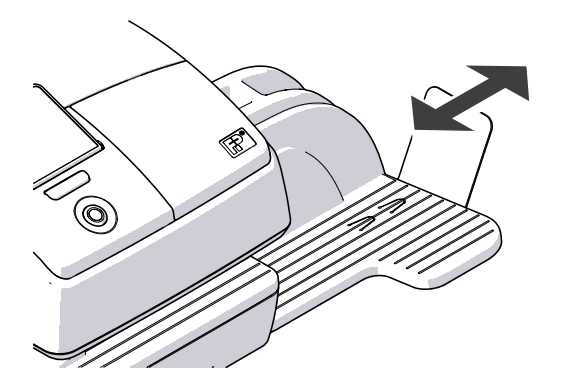

• Der Briefauffang kann durch Verschieben des Anschlagwinkels an die verschiedenen Kuvertformate (bis maximal DIN B4) angepasst werden. Der Anschlagwinkel hat mehrere Rastpunkte für die gebräuchlichsten Formate.

# **3.6 Bildschirmelemente und Bedienweise**

Dieses Kapitel stellt die Bedienoberfläche des Frankiersystems PostBase vor. Sie lernen den Umgang mit dem Touchscreen, die Bildschirmelemente sowie die verschiedenen Menüs, Fenstertypen und Symbole kennen.

## **3.6.1 Der Touchscreen**

Wenn die Display-Beleuchtung an ist, ist auch der Touchscreen aktiv. Sie bedienen den Touchscreen einfach durch Berühren von Bildschirm-Elementen mit dem Finger.

#### **Allgemeine Bedienweise**

Sie tippen das gewünschte Element auf dem Bildschirm kurz mit dem Finger an. PostBase führt die entsprechende Aktion aus.

Bei Laufbalken können Sie auch mit dem Finger auf den Schieber tippen und diesen bewegen. Beim Loslassen wird die Einstellung aktualisiert.

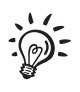

Anstelle des Fingers können Sie auch den mitgelieferten Stift nutzen. Den Stift finden Sie in einer Halterung auf der Rückseite des Displays.

 *Schaltflächen* Schaltflächen heben sich vom Bildschirmhintergrund durch einen Schatten ab. Je nach Funktion können sie verschiedene Zustände einnehmen:

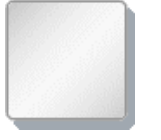

Schaltfläche kann angetippt werden / ist aktiv.

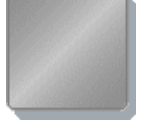

Schaltfläche ist ausgewählt / passiv (kein erneutes Antippen möglich).

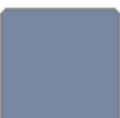

Bestätigung: Schaltfläche wird gerade angetippt.

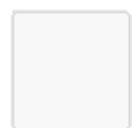

Schaltfläche ist deaktiviert / nicht drückbar.

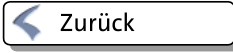

Standard-Schaltflächen Der Begriff "Standard-Schaltflächen" meint die Schaltflächen SPEICHERN, ABBRECHEN, ZURÜCK und WEITER.

> Die Beschriftung kann je nach Funktion variieren. Die Schaltfläche mit ABBRECHEN / ZURÜCK ist (wenn verfügbar) immer rechts unten im Fenster angeordnet und führt einen Schritt / eine Ebene zurück.

## **3.6.2 Das Frankiermenü**

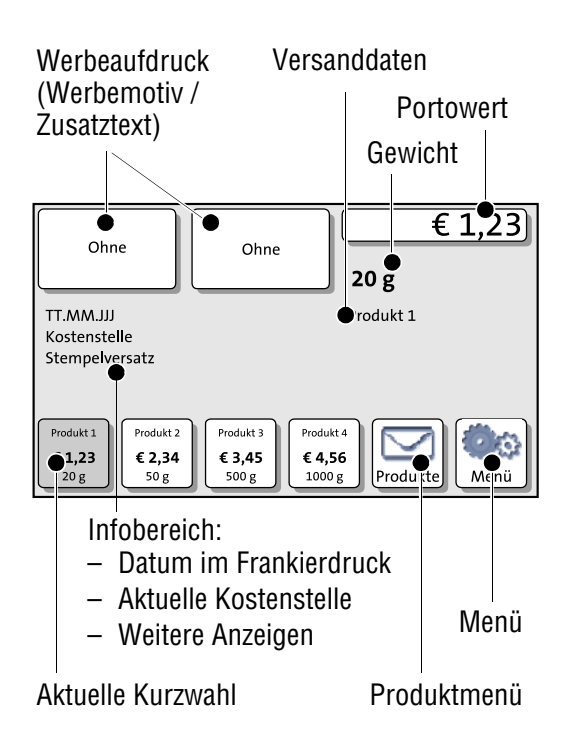

Das Frankiermenü erscheint nach dem Einschalten und erfolgreich abgelaufener Startroutine. Es zeigt die aktuellen Einstellungen zum Frankieren.

Der Portowert erscheint nur, wenn alle notwendigen Angaben zum Produkt ausgewählt sind (Ziel, Art, Abmessung der Sendung) und das eingestellte Gewicht größer als 0 g ist.

#### **Im Frankiermenü …**

- haben Sie direkten Zugriff auf alle Einstellungen rund um den Frankierdruck
- frankieren Sie Ihre Sendungen
- können Sie Ihre Sendungen wiegen
- können Sie das Menü öffnen
- werden aktuelle Einstellungen angezeigt.

#### **Bedienweise**

Sie tippen die Funktion an, die Sie ändern oder auswählen wollen.

Je nach gewählter Funktion öffnet PostBase dann eine Auswahlliste, ein Einstellmenü oder ein Menü mit weiteren Auswahlmöglichkeiten. Die einzelnen Menü- und Fenstertypen und deren Bedienweise lernen Sie in den folgenden Kapiteln ausführlich kennen.

## **3.6.3 Das Produktmenü**

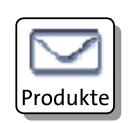

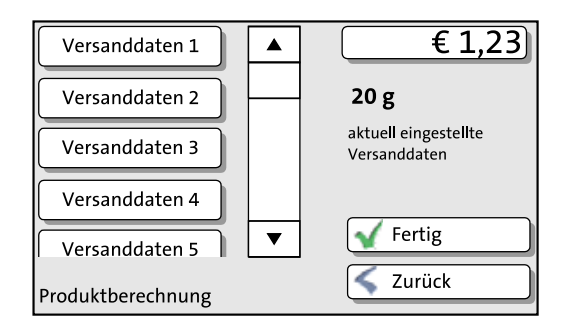

#### **Das Produktmenü aufrufen**

Mit der Schaltfläche PRODUKTE öffnen Sie das Produktmenü, in dem Sie das Produkt für den Frankierdruck einstellen.

Links im Display sehen Sie die zur Verfügung stehenden Versanddaten. Tippen Sie einfach die gewünschte Option an. PostBase führt Sie so Schritt für Schritt durch die Portoberechnung.

Rechts im Display zeigt das Produktmenü die aktuellen Einstellungen:

- den Portowert
- das Gewicht
- die eingestellten Versanddaten.

Der Portowert erscheint nur, wenn alle notwendigen Versanddaten gewählt sind und das angezeigte Gewicht größer als 0 g ist.

#### **Versanddaten auswählen**

Links im Display zeigt das Produktmenü die zur Auswahl stehenden Versanddaten.

Wenn mehr als vier Auswahlmöglichkeiten vorhanden sind, blättern Sie mit Hilfe des Scrollbalkens in der Liste.

Durch Antippen der Schaltflächen wählen Sie die Versanddaten aus.

#### **Versanddaten abwählen**

Mit der Taste ZURÜCK löschen Sie schrittweise die Versanddaten aus der aktuellen Produkteinstellung.

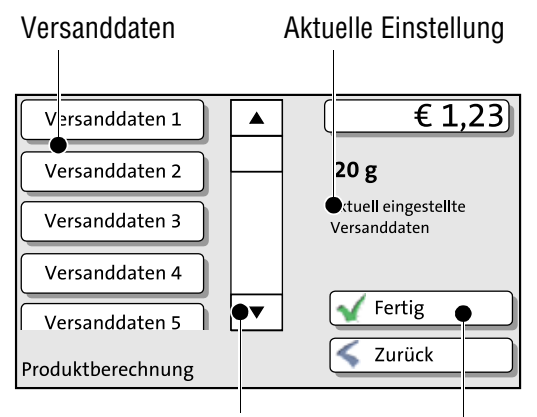

Weitere Versanddaten: blättern mit Scrollbalken

> Aktuelle Einstellung übernehmen + zurück zum Frankiermenü

#### **Zum Frankiermenü wechseln**

FERTIG Mit FERTIG übernehmen Sie die aktuelle Einstellung und kehren zum Frankiermenü zurück.

ZURÜCK Durch wiederholtes Drücken der Taste ZURÜCK löschen Sie schrittweise die Versanddaten aus der aktuellen Produkteinstellung. Durch erneutes Drücken nach Abwahl sämtlicher Versanddaten brechen Sie die Produktauswahl ab. Im Frankiermenü bleibt das zuletzt genutzte Produkt eingestellt.

### **3.6.4 Das Menü**

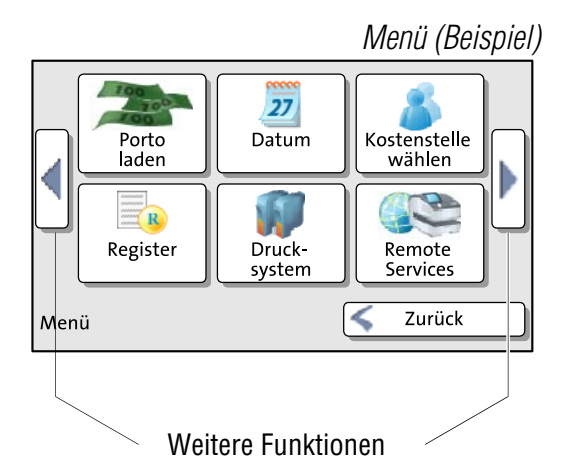

*Menü (Beispiel)* Mit der Schaltfläche MENÜ öffnen Sie das Menü. Hier haben Sie Zugang zu allen Verwaltungsfunktionen sowie zu Systemeinstellungen und Servicefunktionen.

> Mit den Pfeilen blättern Sie im Menü weiter und zurück.

## **3.6.5 Auswahllisten**

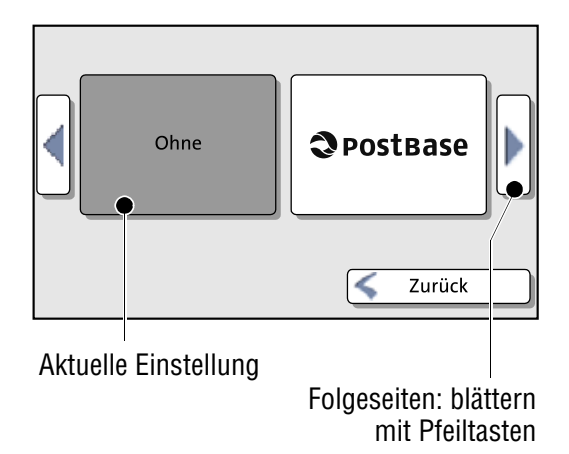

Auswahllisten (z. B. für Werbemotive, Zusatztexte) bieten Ihnen alle verfügbaren Einstellungen zur Auswahl an.

Mit den Pfeiltasten blättern Sie in der Liste.

Durch Antippen der entsprechenden Schaltfläche wählen Sie eine der angebotenen Einstellungen aus und kehren ins Frankiermenü zurück.

## **3.6.6 Einstellmenüs**

Zum Anpassen von Systemparametern sowie zum Eingeben und Ändern von anwenderspezifischen Daten öffnet jeweils ein eigenes Menü. Diese gibt es in zwei Ausführungen: Listen und Eingabe per Tastenblock.

Aktuelle Einstellung

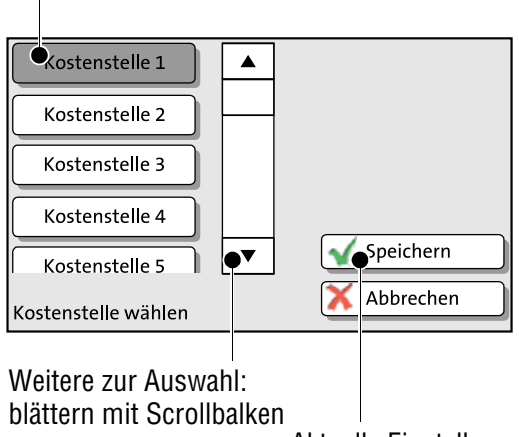

Aktuelle Einstellung übernehmen

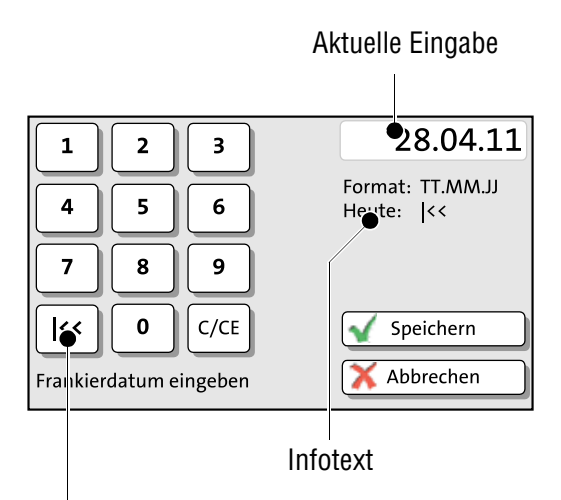

Je nach Funktion belegte Taste (hier: auf aktuelles Datum zurücksetzen)

#### **Listen**

Funktionsweise: Links im Display zeigt Post-Base die zur Verfügung stehenden Einstellung Einstellungen. Die aktuelle Einstellung ist dunkel hervorgehoben. Wenn mehr als fünf Auswahlmöglichkeiten vorhanden sind, blättern Sie mit dem Scrollbalken durch die Liste.

Mit SPEICHERN übernehmen Sie die aktuelle Einstellung und verlassen das Einstellmenü.

Mit ABBRECHEN verwerfen Sie Ihre Eingabe und verlassen das Einstellmenü.

## **Eingabe per Tastenblock**

Mit dem Tastenblock links im Display geben Sie die Werte ein. Das Anzeigefeld rechts oben zeigt Ihre Eingabe an.

Der Tastenblock ist immer auf die jeweilige Situation abgestimmt: Je nachdem, ob reine Zahlenwerte oder Ziffern und Buchstaben eingegeben werden sollen, ändert sich die Beschriftung der Tasten.

Die Taste links unten ist, sofern vorhanden, mit einer auf die aktuelle Bedienaktion abgestimmten Sonderfunktion belegt, z. B. Wechsel zwischen Groß- und Kleinschreibung. Der Infotext informiert über Besonderheiten und gibt zusätzliche Hinweise.

Eingaben löschen Sie mit C/CE.

Mit SPEICHERN übernehmen Sie die aktuelle Einstellung und verlassen das Einstellmenü. Mit ABBRECHEN verwerfen Sie Ihre Eingabe und verlassen das Einstellmenü.

### **3.6.7 Pop-up-Fenster**

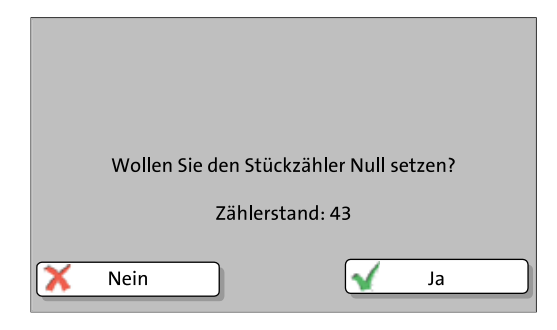

## **3.6.8 Prozeduren (Wizards)**

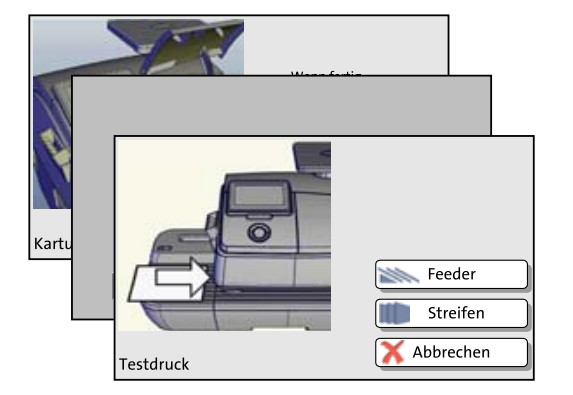

Bei einigen Einstellungen öffnet sich ein Fenster, das das aktuelle Fenster überdeckt (Pop-up-Fenster). Es fordert zu einer Handlung auf. Auch Meldungen erscheinen als Pop-up.

Manche Pop-up-Meldungen sind selbstquittierend, d. h. nach einer bestimmten Zeit verschwinden diese von selbst.

Für umfangreiche Einstellungen, z. B. beim Einstellen der Verbindungsdaten, öffnet eine sogenannte "Prozedur", mit der Sie Post-Base Schritt für Schritt durch alle notwendigen Eingaben führt. Je nach Bedarf werden dabei unterschiedliche Fenstertypen verwendet.

Mit WEITER übernehmen Sie die aktuelle Einstellung und gehen zum nächsten Schritt.

Mit ZURÜCK können Sie zu vorherigen Schritten zurückgehen.

Wenn Sie am Anfang der Prozedur ZURÜCK drücken, verwerfen Sie alle Einstellungen und verlassen die Prozedur.

# **3.7 Testdruck**

Anhand eines Testdruckes können Sie die Einstellungen für die Frankierung sowie die Druckqualität prüfen.

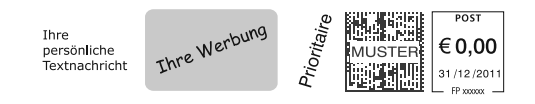

Entsprechend den Vorgaben der Postgesellschaft werden Testdrucke als solche gekennzeichnet. Testdrucke dürfen Sie keinesfalls bei der Post einliefern.

Testdrucke werden in den Postregistern nicht erfasst.

### **Testdruck einstellen**

• Die gewünschten Parameter für den Frankierdruck (Werbung, Zusatztext etc.) einstellen.

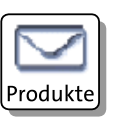

- Im Frankiermenü PRODUKTE drücken.
- Das gewünschte Produkt einstellen.

Sobald alle notwendigen Versanddaten eingestellt sind, bietet PostBase die Möglichkeit an, das Produkt zu testen. Sie finden die Option TESTABDRUCK am Ende der Liste der Zusatzdienste.

• TESTABDRUCK auswählen.

PostBase fordert Sie auf, einen Brief anzulegen.

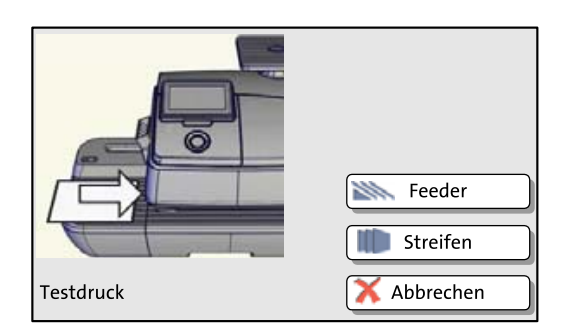

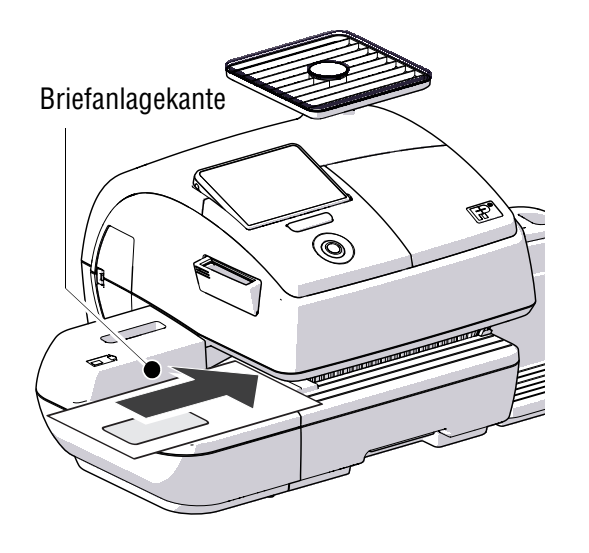

#### **Testdruck auf ein leeres Kuvert drucken**

- Ein leeres Kuvert (oder eine Postkarte) an der Handanlage anlegen:
	- zu bedruckende Seite oben
	- die Oberkante liegt bündig an der Briefanlagekante an.
- Das Kuvert in Pfeilrichtung soweit einschieben, bis der Briefsensor das Kuvert erkennt und der Brieftransport startet.

PostBase zieht das Kuvert ein, druckt den Testdruck und wirft das Kuvert nach rechts aus.

# **Testdruck auf einen Frankierstreifen**

**drucken** *(nur PostBase mit Streifengeber)* 

- STREIFEN wählen, um den Testdruck auf einen Frankierstreifen zu frankieren.
- START-Taste drücken.

PostBase druckt den Testdruck auf einen Frankierstreifen und wirft ihn nach rechts aus.

## **Kuvert für Testdruck an der automatischen Zuführung anlegen**

*(nur PostBase mit automatischer Zuführung)*

- FEEDER wählen, um einen Brief an der automatischen Zuführung anzulegen:
	- zu bedruckende Seite oben
	- die Oberkante liegt bündig an der Briefanlagekante an.

PostBase zieht das Kuvert ein, druckt den Testdruck und wirft das Kuvert nach rechts aus.

#### **Druckqualität prüfen**

Achten Sie darauf, dass PostBase stets saubere und gut lesbare Frankierdrucke erzeugt. Die Deutsche Post AG behält sich das Recht vor, nicht lesbare Frankierdrucke zurückzuweisen.

• Das Druckbild prüfen. Es darf keine Verschiebungen, Unschärfen oder Fehlstellen aufweisen. Achten Sie besonders auf den Matrixcode.

Dieses Bild zeigt einen einwandfreien Druck.

Wenn das Druckbild Verschiebungen (Versatz) aufweist:

• Tintenkartuschen / Druckköpfe justieren. Lesen Sie dazu das Referenzhandbuch.

Wenn das Druckbild Unschärfen oder Fehlstellen aufweist:

• Drucksystem reinigen. Lesen Sie dazu das Referenzhandbuch.

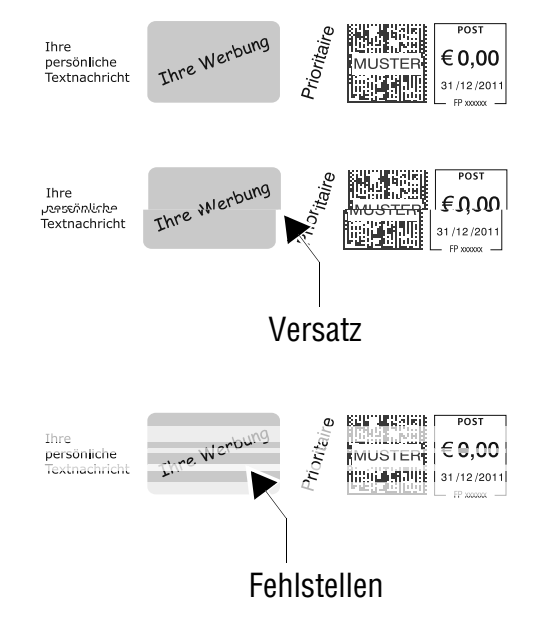

#### | Frankiersystem PostBase

# **Technische Daten**

#### **Abmessungen**

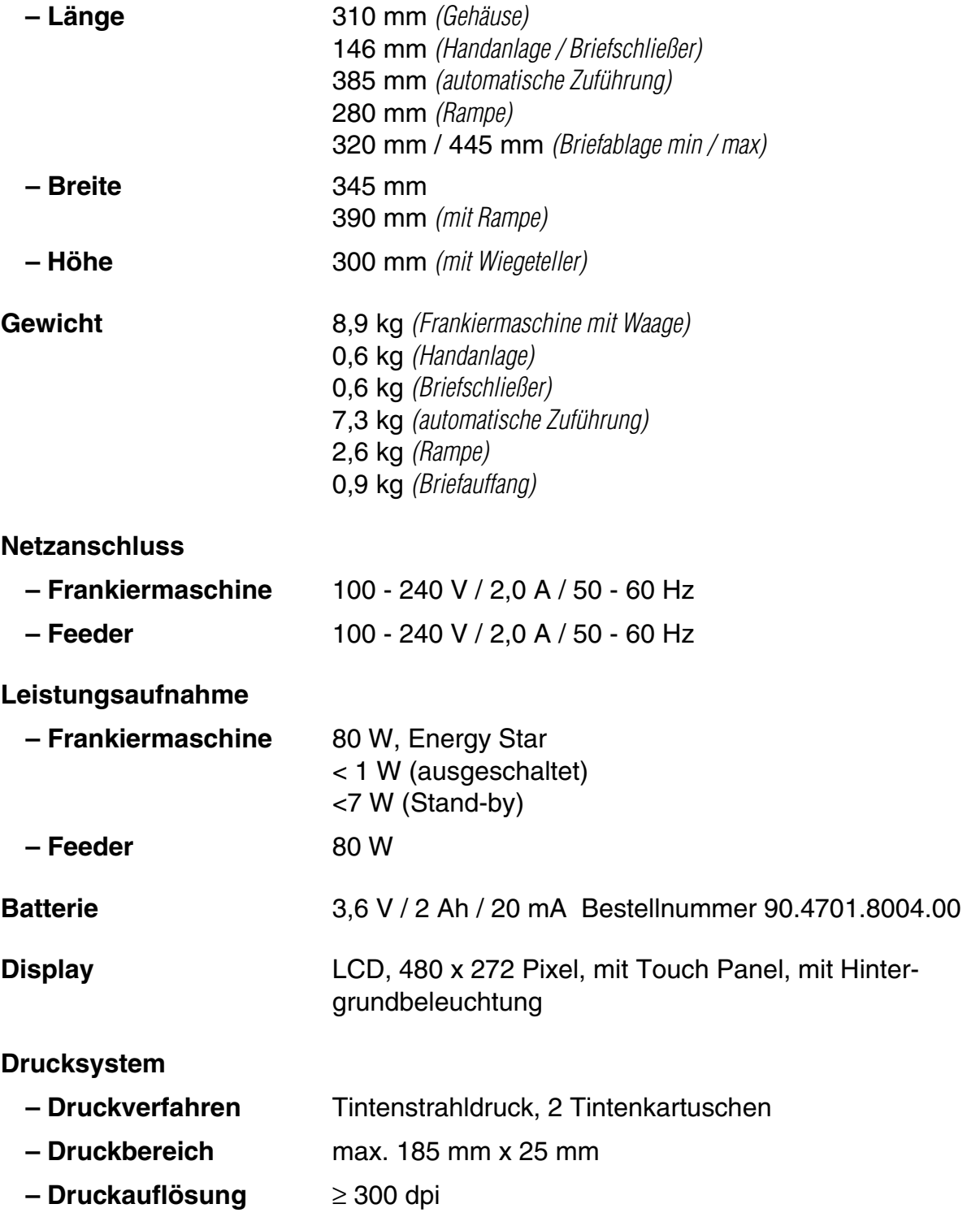

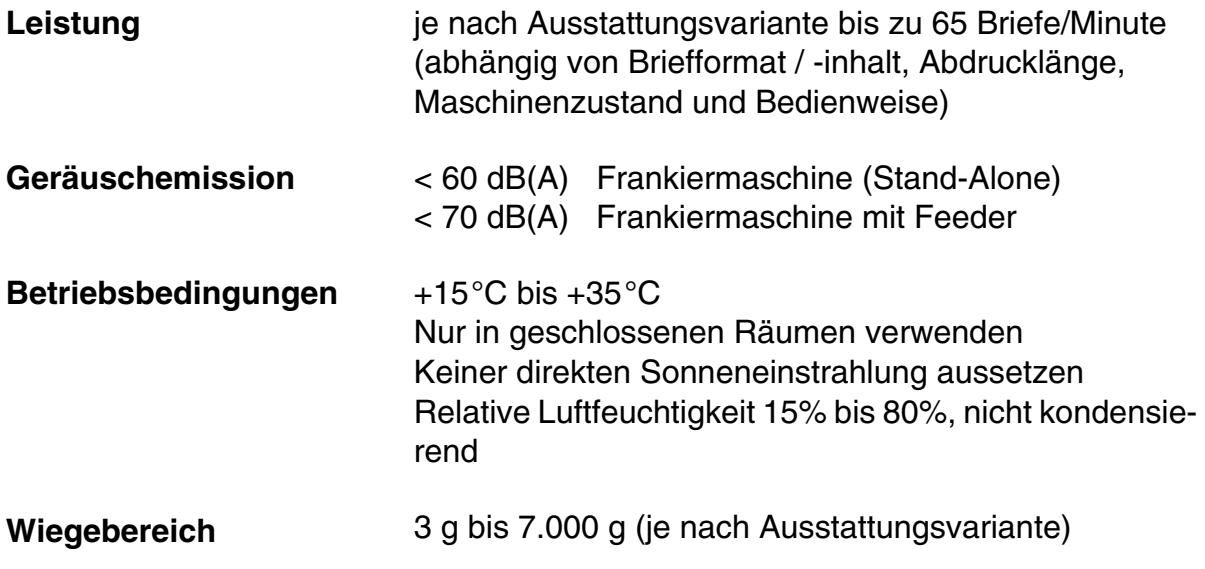

*Kurzfristige technische Änderungen vorbehalten*.

# **Tintenkartuschen**

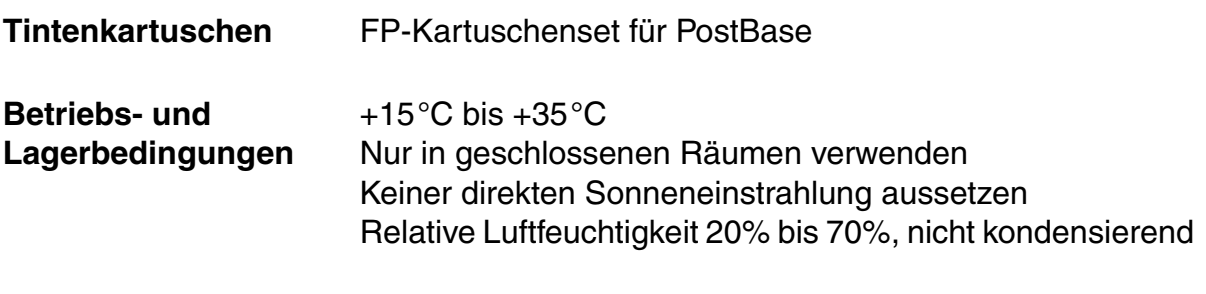

Sicherheitsdatenblatt für Anwender erhältlich unter

www.fp-francotyp.de/sicherheitsdatenblaetter.

*Kurzfristige technische Änderungen vorbehalten*.

# **Frankiergutspezifikation**

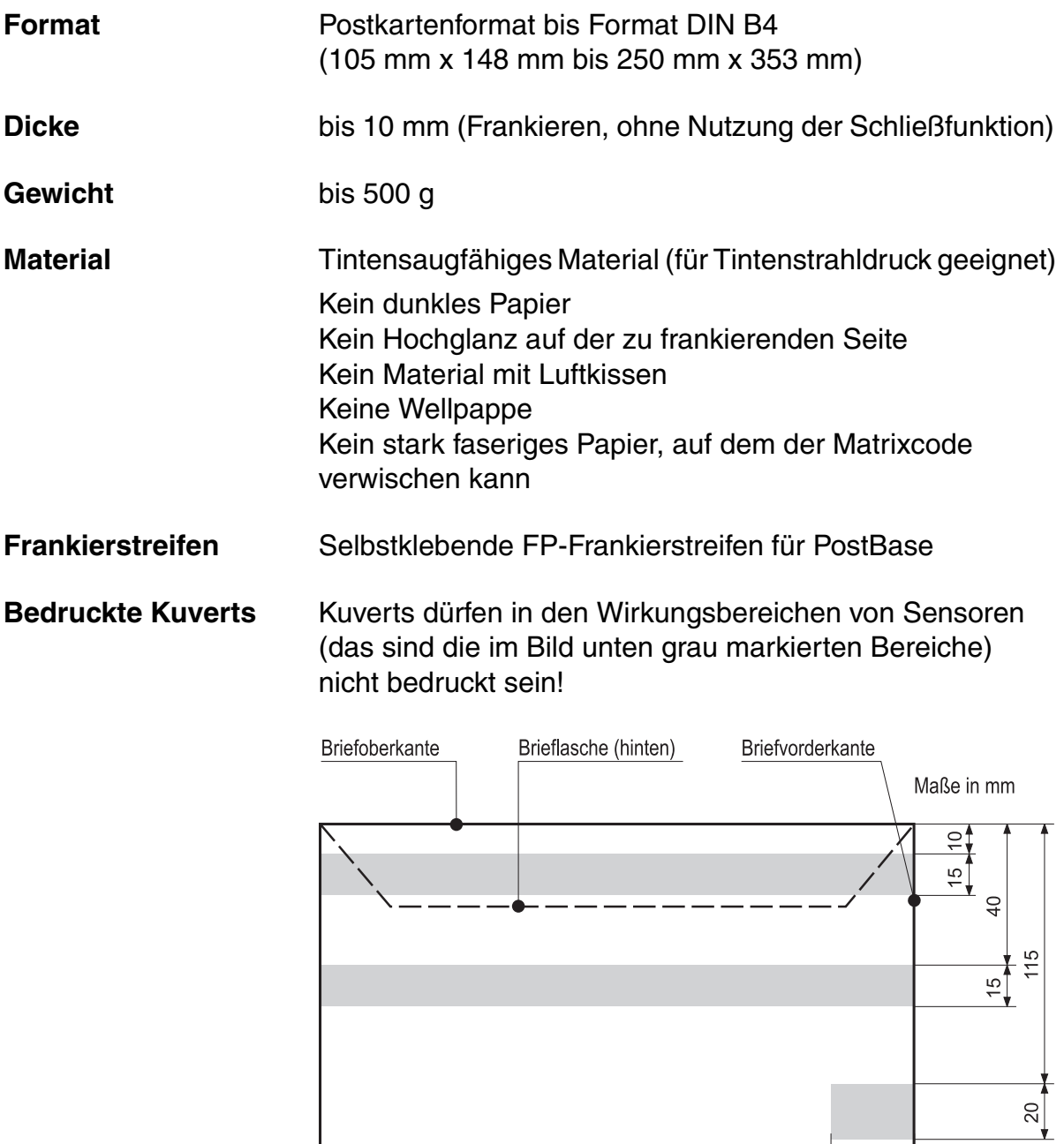

Kuvertmaterial in diesem Bereich unbedruckt!

 $30$ 

*Kurzfristige technische Änderungen vorbehalten*.

## **Kuvertspezifikation für Nutzung der Schließfunktion**

**Format** 105 mm x 148 mm bis 250 mm x 353 mm (bis Format DIN B4)

**Dicke** bis 7 mm

**Material** Kuverts müssen für maschinelles Schließen geeignet sein! Lasche muss an der Längsseite des Kuverts sein.

**Klebefläche** Eine ausreichende Verklebung kann nur mit durchgängiger Klebefläche erreicht werden.

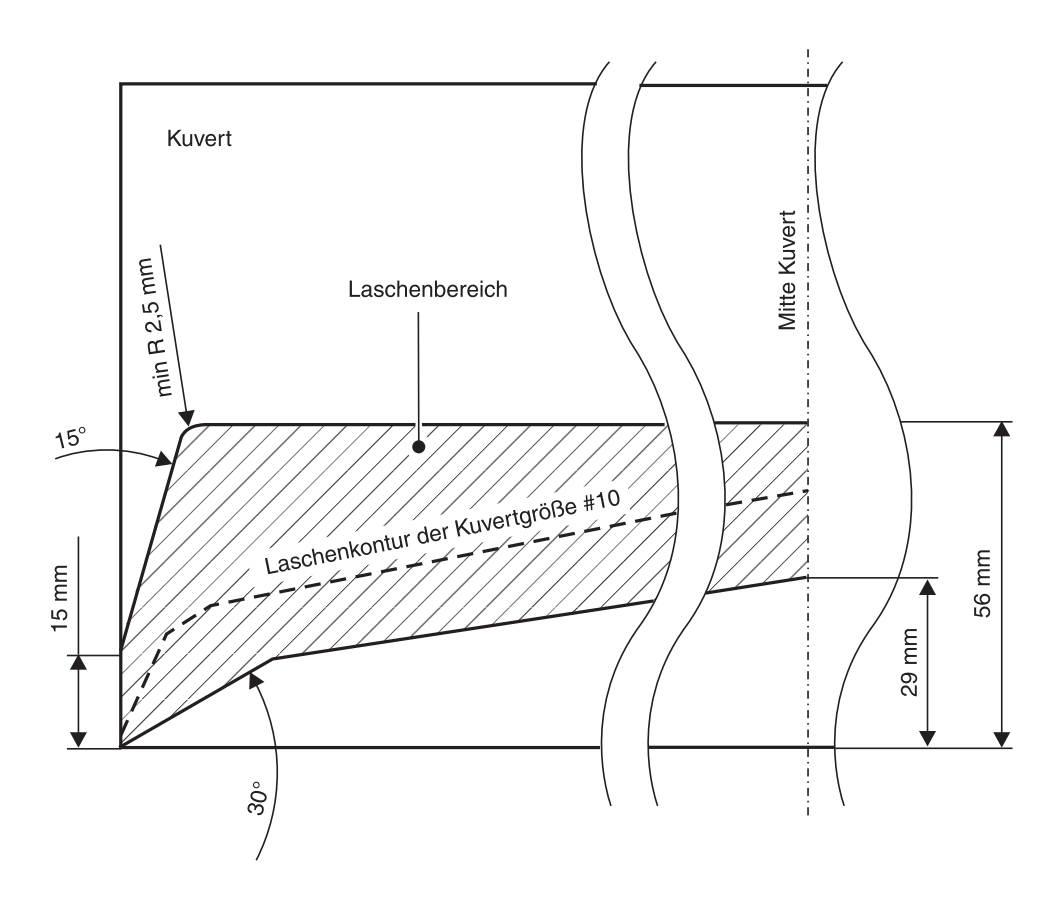

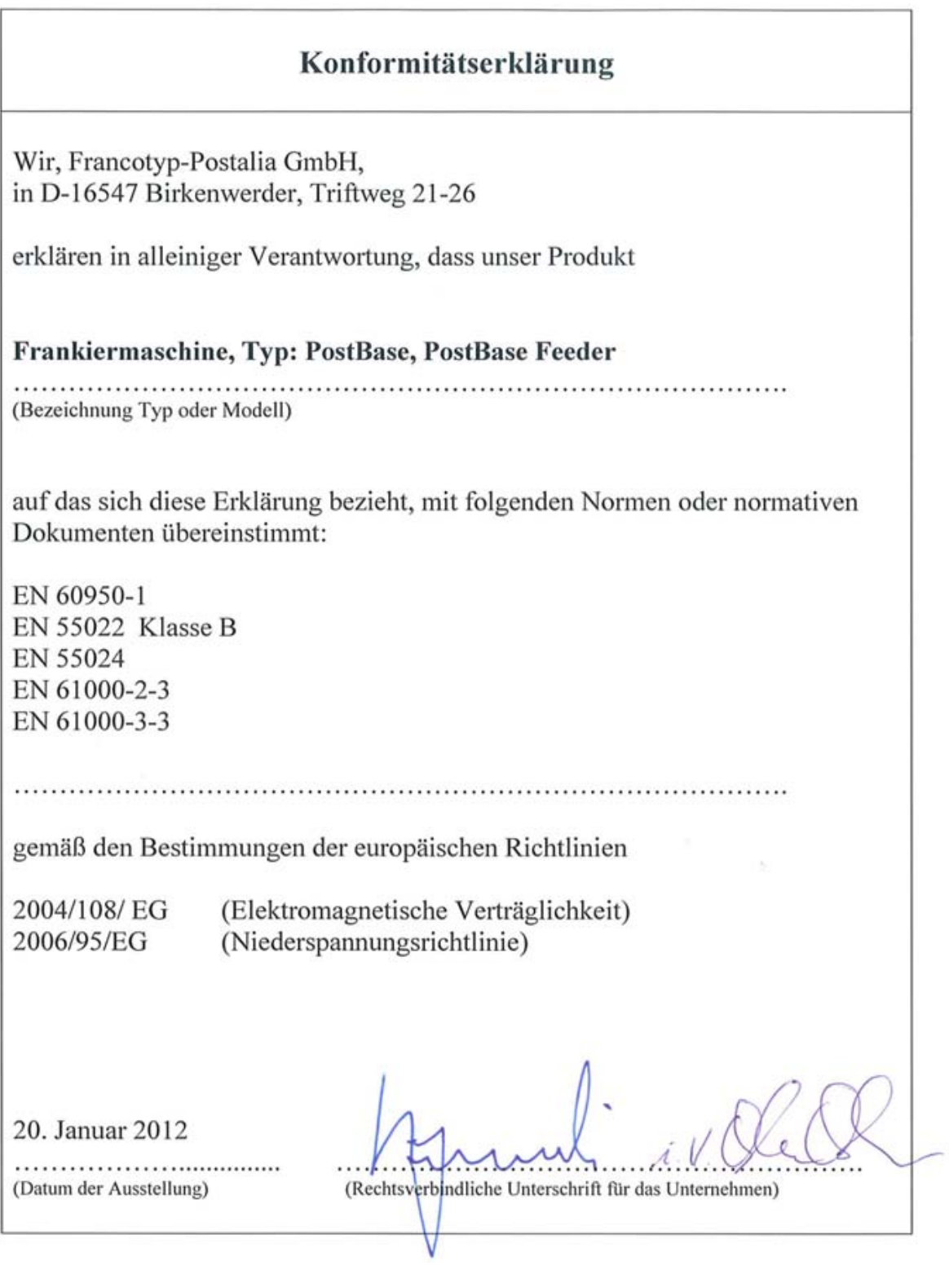

# **Lizenz**

Das ist der Original-Lizenztext der verwendeten Open-Source-Software.

 LICENSE ISSUES ==============

 The OpenSSL toolkit stays under a dual license, i.e. both the conditions of the OpenSSL License and the original SSLeay license apply to the toolkit. See below for the actual license texts. Actually both licenses are BSD-style Open Source licenses. In case of any license issues related to OpenSSL please contact openssl-core@openssl.org.

 OpenSSL License ---------------

/\* ==================================================================== \* Copyright (c) 1998-2011 The OpenSSL Project. All rights reserved. \* \* Redistribution and use in source and binary forms, with or without \* modification, are permitted provided that the following conditions \* are met: \* \* 1. Redistributions of source code must retain the above copyright notice, this list of conditions and the following disclaimer. \* \* 2. Redistributions in binary form must reproduce the above copyright notice, this list of conditions and the following disclaimer in the documentation and/or other materials provided with the distribution. \* \* 3. All advertising materials mentioning features or use of this software must display the following acknowledgment: \* "This product includes software developed by the OpenSSL Project for use in the OpenSSL Toolkit. (http://www.openssl.org/)" \* \* 4. The names "OpenSSL Toolkit" and "OpenSSL Project" must not be used to endorse or promote products derived from this software without prior written permission. For written permission, please contact openssl-core@openssl.org. \* \* 5. Products derived from this software may not be called "OpenSSL" nor may "OpenSSL" appear in their names without prior written permission of the OpenSSL Project. \* 6. Redistributions of any form whatsoever must retain the following acknowledgment: \* "This product includes software developed by the OpenSSL Project for use in the OpenSSL Toolkit (http://www.openssl.org/)" \* \* THIS SOFTWARE IS PROVIDED BY THE OpenSSL PROJECT ``AS IS'' AND ANY \* EXPRESSED OR IMPLIED WARRANTIES, INCLUDING, BUT NOT LIMITED TO, THE \* IMPLIED WARRANTIES OF MERCHANTABILITY AND FITNESS FOR A PARTICULAR \* PURPOSE ARE DISCLAIMED. IN NO EVENT SHALL THE OpenSSL PROJECT OR \* ITS CONTRIBUTORS BE LIABLE FOR ANY DIRECT, INDIRECT, INCIDENTAL,

 \* SPECIAL, EXEMPLARY, OR CONSEQUENTIAL DAMAGES (INCLUDING, BUT \* NOT LIMITED TO, PROCUREMENT OF SUBSTITUTE GOODS OR SERVICES; \* LOSS OF USE, DATA, OR PROFITS; OR BUSINESS INTERRUPTION) \* HOWEVER CAUSED AND ON ANY THEORY OF LIABILITY, WHETHER IN CONTRACT, \* STRICT LIABILITY, OR TORT (INCLUDING NEGLIGENCE OR OTHERWISE) \* ARISING IN ANY WAY OUT OF THE USE OF THIS SOFTWARE, EVEN IF ADVISED \* OF THE POSSIBILITY OF SUCH DAMAGE. \* ==================================================================== \* \* This product includes cryptographic software written by Eric Young \* (eay@cryptsoft.com). This product includes software written by Tim \* Hudson (tjh@cryptsoft.com). \* \*/ Original SSLeay License ----------------------- /\* Copyright (C) 1995-1998 Eric Young (eay@cryptsoft.com) \* All rights reserved. \* \* This package is an SSL implementation written \* by Eric Young (eay@cryptsoft.com). \* The implementation was written so as to conform with Netscapes SSL. \* \* This library is free for commercial and non-commercial use as long as \* the following conditions are aheared to. The following conditions \* apply to all code found in this distribution, be it the RC4, RSA, \* lhash, DES, etc., code; not just the SSL code. The SSL documentation \* included with this distribution is covered by the same copyright terms \* except that the holder is Tim Hudson (tjh@cryptsoft.com). \* \* Copyright remains Eric Young's, and as such any Copyright notices in \* the code are not to be removed. \* If this package is used in a product, Eric Young should be given attribution \* as the author of the parts of the library used. \* This can be in the form of a textual message at program startup or \* in documentation (online or textual) provided with the package. \* \* Redistribution and use in source and binary forms, with or without \* modification, are permitted provided that the following conditions are met: \* 1. Redistributions of source code must retain the copyright notice, this list of conditions and the following disclaimer. \* 2. Redistributions in binary form must reproduce the above copyright notice, this list of conditions and the following disclaimer in the documentation and/or other materials provided with the distribution. \* 3. All advertising materials mentioning features or use of this software must display the following acknowledgement: \* "This product includes cryptographic software written by Eric Young (eay@cryptsoft.com)" The word 'cryptographic' can be left out if the rouines from the library being used are not cryptographic related  $:-)$ . 4. If you include any Windows specific code (or a derivative thereof) from the apps directory (application code) you must include an acknowledgement: \* "This product includes software written by Tim Hudson (tjh@cryptsoft.com)" \*

 \* THIS SOFTWARE IS PROVIDED BY ERIC YOUNG ``AS IS'' AND \* ANY EXPRESS OR IMPLIED WARRANTIES, INCLUDING, BUT NOT LIMITED TO, THE \* IMPLIED WARRANTIES OF MERCHANTABILITY AND FITNESS FOR A PARTICULAR PURPOSE \* ARE DISCLAIMED. IN NO EVENT SHALL THE AUTHOR OR CONTRIBUTORS BE LIABLE \* FOR ANY DIRECT, INDIRECT, INCIDENTAL, SPECIAL, EXEMPLARY, OR CONSEQUENTIAL \* DAMAGES (INCLUDING, BUT NOT LIMITED TO, PROCUREMENT OF SUBSTITUTE GOODS \* OR SERVICES; LOSS OF USE, DATA, OR PROFITS; OR BUSINESS INTERRUPTION) \* HOWEVER CAUSED AND ON ANY THEORY OF LIABILITY, WHETHER IN CONTRACT, STRICT \* LIABILITY, OR TORT (INCLUDING NEGLIGENCE OR OTHERWISE) ARISING IN ANY WAY \* OUT OF THE USE OF THIS SOFTWARE, EVEN IF ADVISED OF THE POSSIBILITY OF \* SUCH DAMAGE. \* \* The licence and distribution terms for any publically available version or

 \* derivative of this code cannot be changed. i.e. this code cannot simply be \* copied and put under another distribution licence

- \* [including the GNU Public Licence.]
- \*/

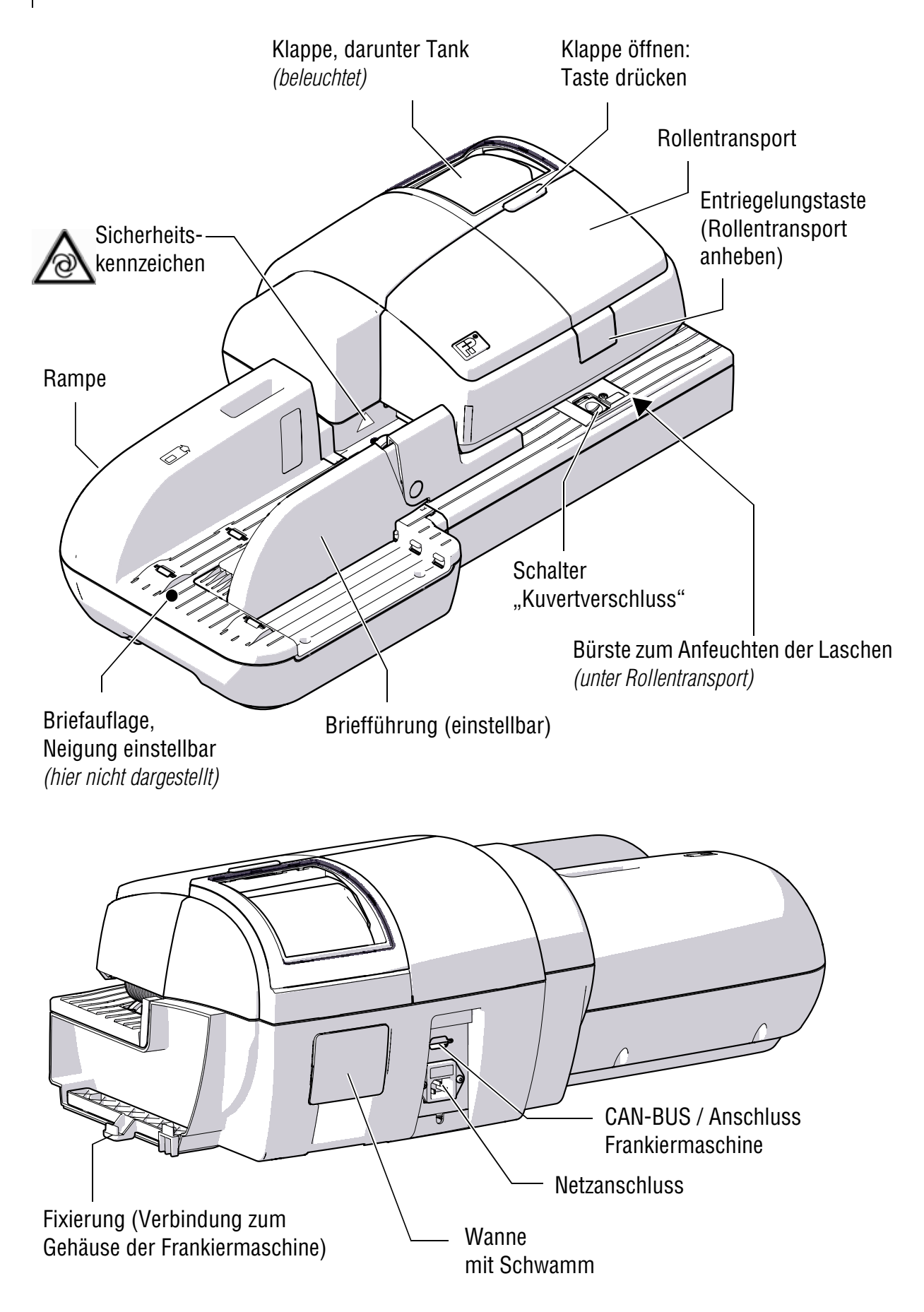

*Service* Jedes Frankiersystem PostBase wird vor Verlassen des Werkes "auf Herz und Nieren" geprüft. Sollte trotz unserer umfangreichen Qualitätskontrolle ein Fehler an Ihrem Frankiersystem auftreten, wenden Sie sich bitte an unseren Service.

*Gewährleistung* Informationen zur Gewährleistung finden Sie in der landesspezifischen Beilage zur Betriebsanleitung *(wenn für Ihr Land verfügbar)*.

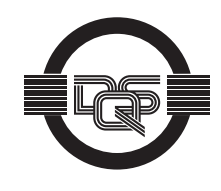

Francotyp-Postalia wendet DQS-zertifizierte integrierte Managementsysteme beim Qualitäts-und Umweltmanagement (DIN EN ISO 9001, 14001) an. Diese gelten für die Entwicklung und Herstellung sowie den Vertrieb von Frankier-, Postbearbeitungsmaschinen und Postlösungen.

(Registriernummern: 275570 QM 08, UM)

Ihr Ansprechpartner:

GEW

**TEC** 

GeWi.Tec GmbH Robert-Koch-Str. 1 82152 Planegg b.Mchn Telefon : 089-235089 0 Telefax: 089-235089 53

mail@gewi-tec.de oder www.gewi-tec.de

Die Münchner Profis - mit Herz